# «МойОфис Частное Облако 2» Информация о новой версии ПО 2.7

© ООО «НОВЫЕ ОБЛАЧНЫЕ ТЕХНОЛОГИИ», 2013–2023

ООО «НОВЫЕ ОБЛАЧНЫЕ ТЕХНОЛОГИИ»

## ПРОГРАММНОЕ ОБЕСПЕЧЕНИЕ

## «МОЙОФИС ЧАСТНОЕ ОБЛАКО 2»

## ИНФОРМАЦИЯ О НОВОЙ ВЕРСИИ ПРОГРАММНОГО ОБЕСПЕЧЕНИЯ (RELEASE NOTES)

2.7

На 18 листах

Москва 2023

Все упомянутые в этом документе названия продуктов, логотипы, торговые марки и товарные знаки принадлежат их владельцам.

Товарные знаки «МойОфис», «MyOffice» «Mailion» и «Squadus» принадлежат ООО «НОВЫЕ ОБЛАЧНЫЕ ТЕХНОЛОГИИ».

Ни при каких обстоятельствах нельзя истолковывать любое содержимое настоящего документа как прямое или косвенное предоставление лицензии или права на использование товарных знаков, логотипов или знаков обслуживания, приведенных в нем. Любое несанкционированное использование этих товарных знаков, логотипов или знаков обслуживания без письменного разрешения их правообладателя строго запрещено.

# **ОГЛАВЛЕНИЕ**

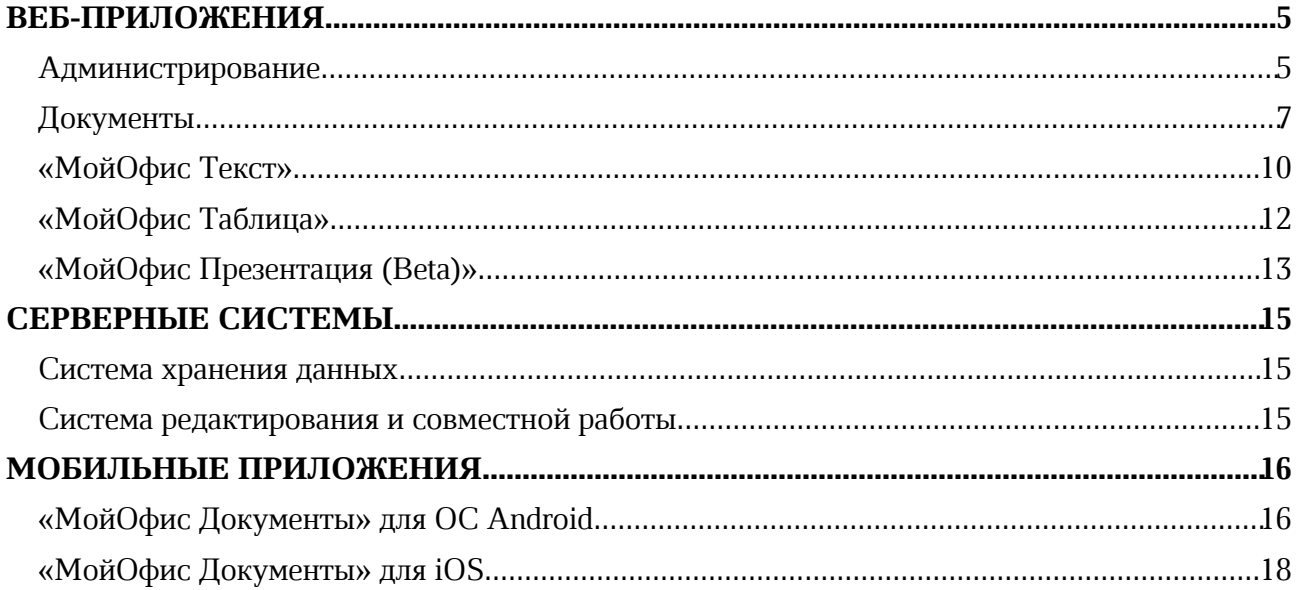

## ВЕБ-ПРИЛОЖЕНИЯ

## Администрирование

#### 1. Интерфейс

- · Добавлена поддержка отображаемого имени организации.
- · Добавлена возможность перехода в раздел управления почтовой системой при наличии интеграции с «МойОфис Почта».
- · Обновлен интерфейс незагруженных в результате ошибки ввода адреса или потери связи с сетью страниц приложения: добавлена возможность перехода назад, перезагрузки страницы и выхода из приложения.

#### 2. Безопасность

- · Добавлена возможность включения и отключения автоматической блокировки учетных записей при длительном отсутствии авторизации в системе.
- · Добавлена возможность установить период времени, по истечению которого неактивные учетные записи будут заблокированы: от 1 до 45 дней.
- · Добавлено соответствующее уведомление при попытке ввести недопустимое значение в поле «срок действия пароля».
- · Добавлены всплывающие уведомления о совершенных действиях в разделе «Пароли».

#### 3. Настройки загрузки

- · Добавлена возможность разрешить или запретить загрузку и просмотр документов с электронной подписью в приложении «МойОфис Документы» для веб-браузеров.
- · Индикация документов с электронной подписью в разделах «Публичные ссылки» и «Удаленные объекты» отображается только, если администратор системы включил соответствующую возможность.

#### 4. Пользователи

- · Добавлена возможность указать основной и дополнительные телефонные номера пользователя и установить их тип: «личный», «рабочий» или «не выбрано».
- · Добавлена возможность указать дополнительный адрес электронной почты и установить его тип: «личный», «рабочий» или «не выбрано».
- · Добавлена поддержка передачи прав владения документами с электронной подписью при удалении пользователя с передачей прав другому пользователю организации.
- · Обновлены тексты уведомлений о достижении лимита количества пользователей и максимально допустимого места в организации.
- · Нажатие на пиктограмму поиска теперь автоматически приводит к установке фокуса в поле ввода поискового запроса.

## 5. Группы

- · Добавлена возможность задать отображаемое имя организации.
- · Исправлена проблема, приводившая к отображению нерелевантных результатов поиска при прокрутке списка результатов поиска.

#### 6. Публичные ссылки

- · Добавлена возможность ограничить максимальный срок действия публичных ссылок для организации.
- · Добавлена поддержка документов с электронной подписью.
- · Добавлены соответствующие индикации документов с невидимой встроенной и открепленной электронной подписью.
- · Добавлены сведения о времени активации индивидуальной ссылки.
- · Исправлена проблема, приводившая к прокрутке списка ссылок наверх после закрытия всплывающего окна в разделе.

#### 7. Общие папки

· Ограничена возможность указать название общей папки длиной более 255 символов.

#### 8. Удаленные объекты

- · Добавлена поддержка документов с электронной подписью.
- · Обновлены пиктограммы форматов файлов.
- · Добавлены соответствующие индикации документов с невидимой встроенной и открепленной электронной подписью.
- · Обновлен интерфейс флаговых кнопок.
- · Исправлена проблема, приводившая к невозможности отобразить пользователей, у которых удалены только общие папки.

*— Отсутствует автоматическое восстановление связанных документа с открепленной подписью и самого файла электронной подписи.*

## Документы

## 1. Интерфейс

- · Во всплывающем окне сведений о пользователе теперь отображаются все доступные сведения из его профиля.
- · Добавлена соответствующая индикация для групп пользователей во всплывающем окне сведений о пользователе.
- · Добавлена соответствующая индикация для неактивных пользователей во всплывающем окне сведений о пользователе.
- · Новые имена файлов и папок теперь мгновенно отображаются в интерфейсе приложения сразу после осуществления операции переименования.
- · Обновлены пиктограммы команд на панели инструментов и в контекстном меню.

## 2. Список файлов и папок

- · Добавлена индикация подписанных электронной подписью документов.
- · Исправлена проблема, приводившая к сбросу выделения папок и файлов во время выполнения групповых операций в папке уровнем выше.

*— При выполнении групповых операций индикаторы подписанных электронной подписью документов могут отображаться с задержкой.*

*— Для защищенных паролем и подписанных электронной подписью документов отображается только индикация защиты паролем.*

## 3. Папки

· Исправлена проблема, приводившая к отсутствую выделения имени папки в окне создания и переименования папки.

## 4. Общие папки

· При вызове окна создания копии файла или папки в общих папках теперь по умолчанию указывается его текущее расположение.

## 5. Файлы

- · Добавлена поддержка подписанных невидимой встроенной или откреплённой электронной подписью документов в форматах DOCX, ODT, XODT, XLSX, ODS, XODS.
- · Добавлены соответствующие уведомления об особенностях работы с подписанными электронной подписью документами.

*— Для редактирования подписанного невидимой встроенной или открепленной электронной подписью документа необходимо выполнить команду «Редактировать копию». При этом в копии документа данные о подписи будут удалены.*

## 6. Поиск

- · Обновлен текст уведомления об отсутствии найденных файлов с заданными параметрами поиска.
- · Обновлен текст уведомления о невозможности осуществления операции поиска с использованием дополнительных параметров при отсутствии поискового запроса.

## 7. Загрузка

· Добавлена поддержка подписанных невидимой встроенной или откреплённой электронной подписью документов в форматах DOCX, ODT, XODT, XLSX, ODS, XODS.

## 8. Скачивание

· Добавлена поддержка подписанных невидимой встроенной или откреплённой электронной подписью документов в форматах DOCX, ODT, XODT, XLSX, ODS, XODS.

#### 9. Просмотр документов

- · Добавлена возможность текстового поиска по содержимому просматриваемого текстового документа, электронной таблицы или презентации.
- · Добавлена возможность просмотра подписанных невидимой встроенной или откреплённой электронной подписью документов в форматах DOCX, ODT, XODT, XLSX, ODS, XODS.
- · Добавлены соответствующие подсказки к кнопкам навигации между файлами.
- · Исправлена проблема, приводившая к некорректному отображению содержимого текущей версии файла в формате XODT, созданной в результате выполнения операции загрузки с заменой.

*— Отсутствует возможность текстового поиска по содержимому презентаций в формате XODP.*

## 10.Версии

- · Исправлена проблема, иногда приводившая к скачиванию версий файлов, созданных в результате выполнения операции загрузки с заменой, в некорректном формате.
- · Исправлена проблема, приводившая к невозможности отобразить уведомление о невозможности предварительного просмотра версии защищенного паролем документа.

## 11.События

- · Добавлена запись события автоматической блокировки публичной ссылки.
- · Добавлена возможность просмотра сведений об удаленных из системы пользователях.
- · Исправлена проблема, иногда приводившая к отображению устаревшего фото пользователя (аватара).

## 12.Общий доступ

- · Обновлены тексты уведомлений при попытке предоставить себе доступ к объекту.
- · Попытка запроса прав общего доступа к ярлыку для папки или файла теперь корректно приводит к открытию окна запроса доступа к источнику этого ярлыка.
- · Исправлена проблема, приводившая к некорректному отображению интерфейса окна выбора контактов для предоставления общего доступа.

## 13.Публичные ссылки

- · Добавлена возможность указать дату и время окончания срока действия ссылки.
- · Добавлена поддержка установленного администратором системы ограничения максимального срока действия ссылки.
- · При изменении прав доступа пользователя к файлами или папкам, созданные этим пользователем публичные ссылки для этих объектов теперь автоматически удаляются.
- · Параметр «Индивидуальная ссылка» теперь называется «Однократный доступ».
- · Обновлен сопроводительный текст при копировании ссылок с однократным доступом.

#### 14.Публичные файлы и папки

· Отключена возможность «Скачать все» в пустых папках.

#### 15.Профиль

· Добавлены редактируемые поля: Организация, Должность, Город и Телефон.

#### 16.Уведомления

· Удалены сведения об авторских правах в почтовых системных уведомлениях.

#### 17.Справка

# **Мой<b>Офис**

## «МойОфис Текст»

#### 1. Интерфейс

- · Панель инструментов теперь автоматически изменяет размер и состав, в зависимости от размера окна веб-браузера.
- · При уменьшении размера окна часть инструментов будет скрыта.
- · Добавлена команда для вызова выпадающего меню скрытых в результате изменения размера панели инструментов действий.
- · Добавлены кнопки удаления фигур и изображений на панель инструментов.
- · Обновлен дизайн системных уведомлений.

*— Возможно некорректное отображение выпадающего меню скрытых действий в окнах небольшого размера.*

#### 2. Таблицы

- · Добавлено отображение таблиц с примененными параметрами обтекания текстом, созданных в другом редакторе.
- · Добавлена возможность редактировать содержимое таблиц с примененными параметрами обтекания текстом.

*— Отсутствует возможность выделить несколько ячеек, строк или столбцов в таблицах с примененными параметрами обтекания текстом.*

*— Отсутствует возможность применить форматирование к выделенной области ячеек в таблицах с примененными параметрами обтекания текстом.*

*— Отсутствует возможность добавить или удалить несколько строк или столбцов в таблицах с примененными параметрами обтекания текстом.*

*— Отсутствует возможность изменить форматирование границ для всей таблицы или диапазона ячеек в таблицах с примененными параметрами обтекания текстом. Изменение форматирования границ возможно через применение внешних границ к каждой ячейке.*

*— Отсутствует возможность изменить размеры строк и столбцов с помощью захвата левой клавишей мыши и последующего перетягивания их границ в таблицах с примененными параметрами обтекания текстом.*

*— Отсутствует возможность копировать параметры форматирования в ячейках таблиц с примененными параметрами обтекания текстом.*

*— Отсутствует возможность изменить размер таблицы с примененными параметрами обтекания текстом с помощью угловых маркеров.*

*— Отсутствует возможность перемещаться внутри таблицы с примененными параметрами обтекания текстом с помощью стрелок вверх и вниз. Нажатие стрелки вверх поместит курсор в левый верхний угол таблицы, стрелки вниз – в правый нижний.*

#### 3. Изображения

· Добавлена возможность перемещать изображения с помощью стрелок на клавиатуре.

*— Отсутствует возможность перемещать изображения с помощью стрелок на клавиатуре между страницами документа.*

## 4. Фигуры

· Добавлена возможность перемещать фигуры с помощью стрелок на клавиатуре.

*— Отсутствует возможность перемещать фигуры с помощью стрелок на клавиатуре между страницами документа.*

*— Отсутствует возможность вставить фигуру в таблицу с примененными параметрами обтекания текстом.*

#### 5. Гиперссылки

- · Добавлена возможность перейти по ссылке, добавленной к тексту внутри фигуры.
- · Добавлена возможность перейти по ссылке, добавленной к тексту в ячейке таблицы с примененными параметрами обтекания текстом.

#### 6. Поиск и замена

*— Поиск по тексту внутри таблиц с примененными параметрами обтекания текстом работает некорректно. Результаты поиска будут выделены серым в документе, но не учитываются на панели поиска.*

#### 7. Рецензирование

- · Добавлена возможность записывать и просматривать изменения, внесенные в таблицы в текстовом документе: добавление и удаление таблиц, добавление и удаление строк.
- · Добавлена возможность просматривать в режиме рецензирования изменения, внесенные в таблицы в текстовом документе в другом редакторе.

*— Отсутствует возможность частично принять или отклонить изменения (вставка или удаление строк) в таблицах.*

#### 8. Проверка правописания

*— Отсутствует проверка правописания для текста внутри таблицы с примененными параметрами обтекания текстом.*

#### 9. Справка

## «МойОфис Таблица»

## 1. Интерфейс

- · Панель инструментов теперь автоматически изменяет размер и состав, в зависимости от размера окна веб-браузера.
- · При уменьшении размера окна часть инструментов будет скрыта.
- · Добавлена команда для вызова выпадающего меню скрытых в результате изменения размера панели инструментов действий.
- · Добавлены кнопки удаления фигур, изображений и диаграмм на панель инструментов.
- · Обновлен дизайн системных уведомлений.

*— Возможно некорректное отображение выпадающего меню скрытых действий в окнах небольшого размера.*

#### 2. Листы

· При создании нового файла активная область первого листа теперь состоит из 300 строк и 26 столбцов.

#### 3. Изображения

· Добавлена возможность перемещать изображения с помощью стрелок на клавиатуре.

*— Отсутствует возможность перемещать изображения с помощью стрелок на клавиатуре между листами.*

#### 4. Фигуры

· Добавлена возможность перемещать фигуры с помощью стрелок на клавиатуре.

*— Отсутствует возможность перемещать фигуры с помощью стрелок на клавиатуре между листами.*

## 5. Заметки

- · В заметке в ячейке теперь отображается имя пользователя, оставившего комментарий.
- · Добавлена поддержка отображения имени пользователя в заметках, созданных в сторонних редакторах.

#### 6. Справка

## «МойОфис Презентация (Beta)»

## 1. Интерфейс

- · При уменьшении размера окна часть инструментов будет скрыта.
- · Добавлена команда для вызова выпадающего меню скрытых в результате изменения размера панели инструментов действий.
- · Панель инструментов теперь автоматически изменяет размер и состав, в зависимости от размера окна веб-браузера.Добавлены кнопки удаления фигур, изображений и текстовых блоков на панель инструментов.
- · В меню «Вставка» добавлен пункт «Ссылка».
- · В меню «Вид» добавлен пункт «Границы текстовых блоков».
- · Обновлен дизайн системных уведомлений.

*— Возможно некорректное отображение выпадающего меню скрытых действий в окнах небольшого размера.*

#### 2. Работа с документом

· Добавлена возможность скрывать или отображать границы текстовых блоков в режиме редактирования.

#### 3. Изображения

· Добавлена возможность перемещать изображения с помощью стрелок на клавиатуре.

*— Отсутствует возможность перемещать изображения с помощью стрелок на клавиатуре между слайдами.*

#### 4. Фигуры

· Добавлена возможность перемещать фигуры с помощью стрелок на клавиатуре.

*— Отсутствует возможность перемещать фигуры с помощью стрелок на клавиатуре между слайдами.*

#### 5. Гиперссылки

- · Добавлена возможность добавить ссылку в документ с помощью командного меню, панели инструментов, меню «Вставка», контекстного меню, горячих клавиш.
- · Добавлена возможность добавить ссылку к выделенному фрагменту текста или слову внутри ячейки таблицы, фигуры, изображения или текстового блока, в котором установлен курсор.
- · Добавлена возможность создать ссылку в ячейке таблицы, фигуре, изображении или текстовом блоке.
- · Добавлено автоматическое форматирование ссылок и электронных адресов как гиперссылок.
- · Добавлена возможность редактировать текст и адрес ссылки с помощью контекстного меню, панели инструментов, меню «Вставка» или всплывающего окна.
- · Добавлена возможность копировать адрес ссылки с помощью контекстного меню или всплывающего окна.
- · Добавлена возможность перейти по ссылке с помощью контекстного меню, всплывающего окна или горячих клавиш.

- · Добавлено всплывающее окно с возможностью копировать и редактировать адрес ссылки, а также командой перехода по ссылке.
- · При вставке ссылки в документ в поле «Адрес» автоматически добавляется адрес гиперссылки, находящийся в буфере обмена.
- · При вставке ссылки в выделенный фрагмент текста в поле «Текст» автоматически добавляется выделенный текст.

*— При выделении нескольких ссылок опция редактирования доступна только для первой ссылки.*

*— При добавлении ссылки к выделенному фрагменту текста, уже содержащему ссылку или ее часть: если выделение начинается с ссылки, то будет открыто окно редактирования существующей ссылки, а если выделение начинается с текста – к выделенному фрагменту будет добавлена новая ссылка.*

*— При вставке ссылки в текст его свойства форматирования будут очищены.*

*— Отсутствует возможность вставить ссылку в выделенную группу фигур.*

#### 6. Горячие клавиши

- CTRL  $(CMD) + K \text{co3}$ дать ссылку.
- CTRL (CMD) + ЛКМ перейти по ссылке.

#### 7. Справка

# СЕРВЕРНЫЕ СИСТЕМЫ

## Система хранения данных

- · Добавлена поддержка документов с электронной подписью.
- · Увеличена производительность системы.
- · Исправлена проблема, иногда приводившая к ошибке установки системы на ОС Astra Linux (Орел).

#### Система редактирования и совместной работы

- · Увеличена стабильность работы системы.
- · Подтверждена возможность одновременной работе в системе 20 тысяч пользователей.
- · Расширен список фиксируемых событий аудита для функций восстановление пароля.

## МОБИЛЬНЫЕ ПРИЛОЖЕНИЯ

## «МойОфис Документы» для ОС Android

#### Версия 2.6.1

#### Файловый менеджер

#### 1. Работа с документом

· Улучшена производительность приложения при работе с документами в формате PDF.

#### Редактор текстовых документов

#### 1. Работа с документами

· Добавлена возможность перейти из режима просмотра в режим редактирования документа нажатием на иконку «Карандаш».

— *Доступна возможность редактировать документы во время поиска в режиме просмотра.*

#### Редактор табличных документов

#### 1. Работа с документами

· Добавлена возможность перейти из режима просмотра в режим редактирования документа нажатием на иконку «Карандаш».

— *Доступна возможность редактировать документы во время поиска в режиме просмотра.*

#### Редактор презентаций

#### 1. Работа с документами

· Добавлена возможность перейти из режима просмотра в режим редактирования документа нажатием на иконку «Карандаш».

— *Доступна возможность редактировать документы во время поиска в режиме просмотра.*

## Версия 2.6.2

#### Файловый менеджер

#### 1. Форматы документов

· Добавлена возможность открывать и редактировать документы в формате RTF.

## Версия 2.7.0

#### Файловый менеджер

#### 1. Работа с документом

- · Добавлена возможность просматривать подписанные электронной подписью документы в форматах DOCX, ODT, XODT, XLSX, ODS, XODS.
- · Добавлены уведомления о наличии электронной подписи в документе и возможности создать копию документа для дальнейшего редактирования.

#### Редактор текстовых документов

#### 1. Работа с таблицами в тексте

- · Добавлена возможность отслеживать изменения, внесенные соавтором в таблицу в текстовом документе: добавление или удаление строк или таблицы целиком.
- · Добавлено отображение таблиц с примененными параметрами обтекания текстом и возможность редактировать их содержимое.

## «МойОфис Документы» для iOS

## Версия 2.7.0

#### Файловый менеджер

#### 1. Общее

- · Добавлена поддержка версии iOS и iPadOS 17.
- Прекращена поддержка версии iOS и iPadOS 14.
- · Обновлен список совместимых версий «МойОфис Частное Облако»: 2.5, 2.6 и 2.7.

#### 2. Работа с документом

- · Добавлена возможность просматривать подписанные электронной подписью документы в форматах DOCX, ODT, XODT, XLSX, ODS, XODS.
- · Добавлены уведомления о наличии электронной подписи в документе и возможности создать копию документа для дальнейшего редактирования.

#### Редактор текстовых документов

#### 1. Работа с колонтитулами

- · Добавлено отображение номера страницы в виде фигуры.
- · Добавлена возможность изменить расположение номера страницы в колонтитуле, ее размер и обтекание.
- · Добавлена возможность скопировать и вставить несколько фигур с одинаковым номером страницы.

#### 2. Работа с таблицами в тексте

- · Добавлена возможность отслеживать изменения, внесенные соавтором в таблицу в текстовом документе: добавление или удаление строк или таблицы целиком.
- · Добавлено отображение таблиц с примененными параметрами обтекания текстом.

— *Отсутствует возможность отслеживать добавление или удаление столбцов в таблице текстового документа.*

— *Отсутствует возможность добавить или удалить строку или столбец в таблицу с примененными параметрами обтекания текстом, отредактировать или применить форматирование к ее содержимому, а также изменить размер таблицы с помощью перетаскивания специального маркера.*

## 3. Работа с изображениями

*— При копировании изображения или текста с изображением с веб-страницы в буфер обмена и вставке в документ возможен сбой приложения.*

## Редактор презентаций

#### 4. Работа с изображениями

*— При копировании изображения или текста с изображением с веб-страницы в буфер обмена и вставке в документ возможен сбой приложения.*